**MONTIEREN UND ANSCHLIESSEN**

 $\phi$ it 0–95 %; nicht kondensierend

gewinkeln für 19"-Montage,  $345 \times 44 \times 253$  mm (B  $\times$  H  $\times$  T)

Teile, hohe MTBF

 $b. 8c. 8d. 12a. 12b. 17a$ 

elekom AG

Annex B/J mit DPBO (over POTS: Annex A/Annex M),

ADSL2 over POTS: Annex A/L)

nex B (over POTS: Annex A)

elle Verbindung im ATM (VPI-VCI-Paar) zur selben Zeit

LANCOM SFP-Modulen. Im Auslieferungszustand als WANauriert werden.

e-TX, Autosensing Full-Duplex (WAN 1) / Autosensing (WAN

it/s Gigabit Ethernet, im Auslieferungszustand als Switch ätzliche WAN-Ports geschaltet werden.

LANCOM, LANCOM Systems und LCOS sind eingetragene Marken. Alle anderen verwendeten Namen und Bezeichnungen können Marken oder eingetragene Marken ihrer jeweiligen Eigentümer sein. Änderungen vorbehalten. Keine Gewähr für technische Ungenauigkeiten und/oder Auslassungen. 111656/0218

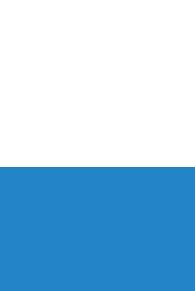

PP PPTP (PAC oder PNS) und IPoF (mit oder ohne DHCP) RIP-1, RIP-1, RIP-1, RIP-2, IPv6 over PPP (IPv6 und IPv4/IPv6 Dual Stack Session), IP(v6)oE (Autokonfiguration, DHCPv6 oder statisch)

PPP, V.110 / GSM / HSCSD

Ethernet-Ports können in der LCOS-Konfiguration elektrisch deaktiviert werden.

Endgeräte, um diese mit den analogen Schnittstellen zu genden Adapter.

ISDN-Bus. Die Funktion wird über LCOS gesteuert. Verbinden Sie der Einstellung entsprechend das hellblaue ISDN Kabel mit dem NTBA oder dem ISDN-Endgerät. Ien Sie die ISDN-Schnittstelle mit dem hellblauen ISDN-Kabel

A-Port: 9.600-115.200 Baud

Iss von USB-Druckern (USB-Druck-Server), seriellen Geräten (FAT-Dateisystem)

ten Dipol-Stabantennen (LTE, UMTS), geeignete LANCOM r anderer Hersteller. Bitte berücksichtigen Sie die gesetzlichen rieb von Antennensystemen (insbesondere Antennengewinn

Band 3 (1800 MHz), Band 4 (2100 MHz), 800 MHz), Band 7 (2600 MHz), Band 8 (900 MHz), Band 12 (700 MHz), Band 13 (700 MHz), Band 20 (800 MHz), Band 25 (1900 MHz), Band 26 (800 MHz),

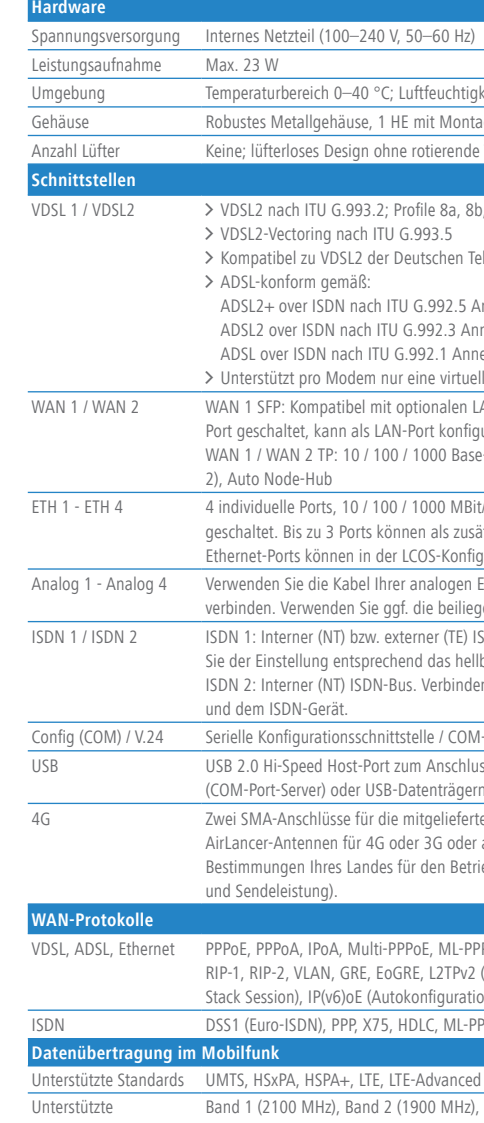

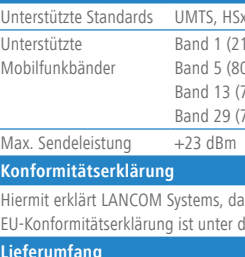

> Montieren Sie das Gerät mit den beiliegenden Schrauben und Befestigungswinkeln in einem freien 19"-Einschub eines entsprechenden Serverschrankes. Beachten Sie die Kennzeichnungen "R" und "L" auf den Montagewinkeln für eine seitenrichtige Montage am Gerät.

Band 29 (700 MHz), Band 30 (2300 MHz), Band 41 (2500 MHz)

dass diese Funkanlage der Richtlinie 2014/53/EU entspricht. Der vollständige Text der der folgenden Internetadresse verfügbar: www.lancom-systems.de/ce/

-Schnellübersicht (DE/EN), Installation Guide (DE/EN)

ISDN: 2 DSL-Kabel für IP-basierten Anschluss, 4,25 m; 1 ISDN-Kabel, 3 m (hellblaue Stecker); POTS: 2 DSL-Kabel, 3 m (dunkelblaue Stecker);

et-Kabel, 3 m (kiwi-farbene Stecker); 1 Kaltgeräte-Netzkabel 230 V (nicht bei WW-Geräten)

/ 4G-Antennen für LTE / UMTS

apter (RJ11 - TAE)

Montagewinkel

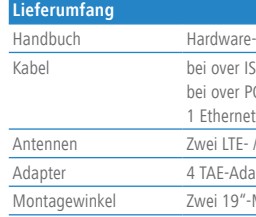

#### > Seitliche Lüftungsschlitze freihalten

\*Bei over POTS-Geräten verwenden Sie bitte die beiliegenden Kabel mit dunkelblauen Steckern

**Das sollten Sie beim Aufstellen beachten**

- > Der Netzstecker des Gerätes muss frei zugänglich sein.
- > Bei Aufstellung auf dem Tisch Gummifüße ankleben
- > Keine Gegenstände auf der Geräteoberseite ablegen oder mehrere Geräte stapeln

Stecken Sie ein geeignetes SFP-Modul (z. B. 1000Base-SX oder -LX) in die SFP-Schnittstelle. Wählen Sie ein zum SFP-Modul passendes Kabel mit Steckverbindern und verbinden Sie es wie in der Beschreibung des SFP-Moduls vorgesehen. SFP-Modul und Kabel sind nicht Bestandteil des Lieferumfangs.

'erbinden Sie eine der Schnittstellen ETH 1 bis ETH 4 mit dem Kabel  $\equiv$ mit kiwi-farbenem Stecker mit Ihrem PC oder einem LAN-Switch.

ie können analoge Endgeräte direkt über RJ11 oder mit Hilfe der beiliegenden TAE-Adapter an den analogen Schnittstellen anschließen.

# 2 - C

 $\widehat{\mathcal{D}}$ 

 $\textcircled{\scriptsize{1}}$ 

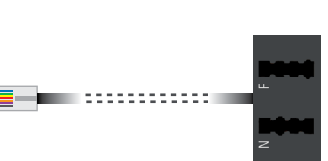

- 
- 
- 

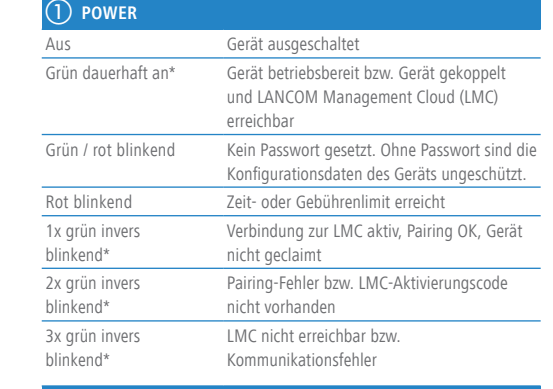

Verbinden Sie ein USB-Speichermedium oder einen USB-Drucker mit der USB-Schnittstelle.

blinkend

Orange / grün synchron ISDN-Hardwarefehler Orange dauerhaft an Anschluss nicht aktiv

Das Produkt enthält separate Komponenten, die als sogenannte Open Source Software eigenen Lizenzen, insbesondere der General Public License (GPL), unterliegen. Die Lizenzinformationen zur Geräte-Firmware (LCOS) finden Sie auf der WEBconfig des Gerätes unter dem Menüpunkt "Extras->Lizenzinformationen". Sofern die jeweilige Lizenz dies verlangt, werden Quelldateien zu den betroffenen Software-Komponenten auf Anfrage über einen Download-Server bereitgestellt.

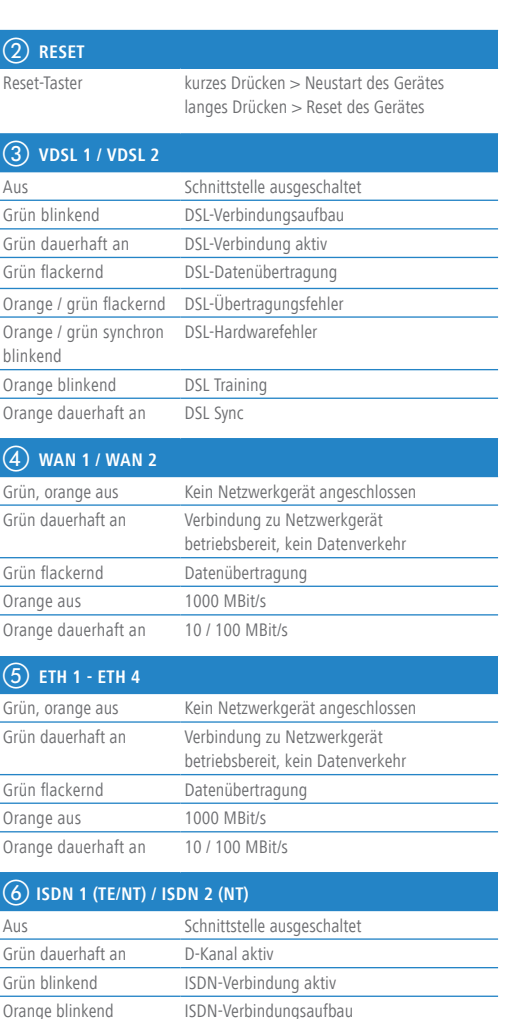

\*) Die zusätzlichen Status der Power-LED werden alternierend im 5-Sekunden-Wechsel angezeigt, wenn die Verwaltung des Gerätes über die LANCOM Management Cloud aktiviert ist

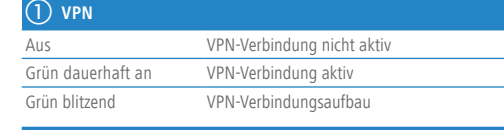

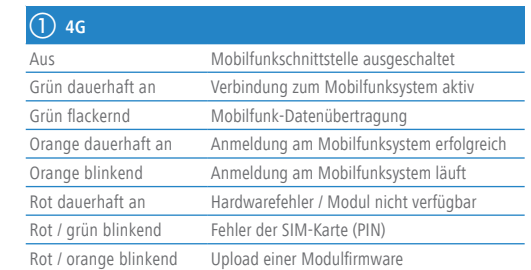

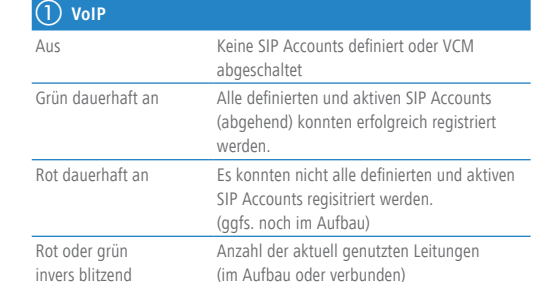

- a **4G- / LTE-Antennenanschlüsse** Schrauben Sie die mitgelieferten Mobilfunkantennen an die Anschlüsse an der Gerätefront.
- b **VDSL- / ADSL-Schnittstellen\***

Verbinden Sie bei Bedarf jede VDSL- / ADSL-Schnittstelle mit einer separaten TAE-Dose Ihres Providers mit Hilfe der beiliegenden DSL-Kabel für den IP-basierten Anschluss. (Für weitere Informationen kontaktieren Sie bitte Ihren Internetprovider.)

## c **WAN 1-Schnittstellen (SFP- / TP-Combo-Port)**

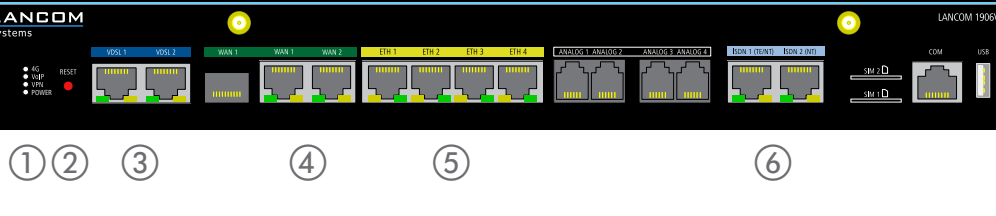

Verbinden Sie alternativ die WAN 1 TP-Schnittstelle mit einem Ethernet-Kabel mit Ihrem WAN-Modem.

## d **WAN 2-Schnittstelle (TP)**

 $\epsilon$ erbinden Sie die WAN 2-Schnittstelle mit einem Ethernet-Kabel mit $\quad \equiv \quad -1$ hrem WAN-Modem.

## e **Ethernet-Schnittstellen**

# f **Analog-Schnittstellen**

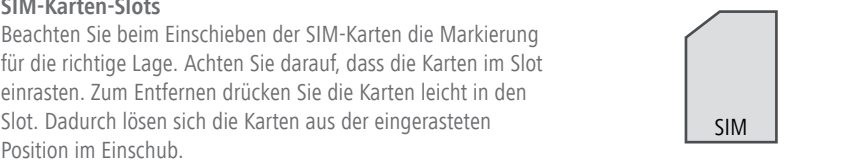

#### i **Konfigurations-Schnittstelle**

Zur Konfiguration des Gerätes über die serielle Schnittstelle wird ein serielles Konfigurationskabel benötigt (als Zubehör erhältlich).

#### j **USB-Schnittstelle**

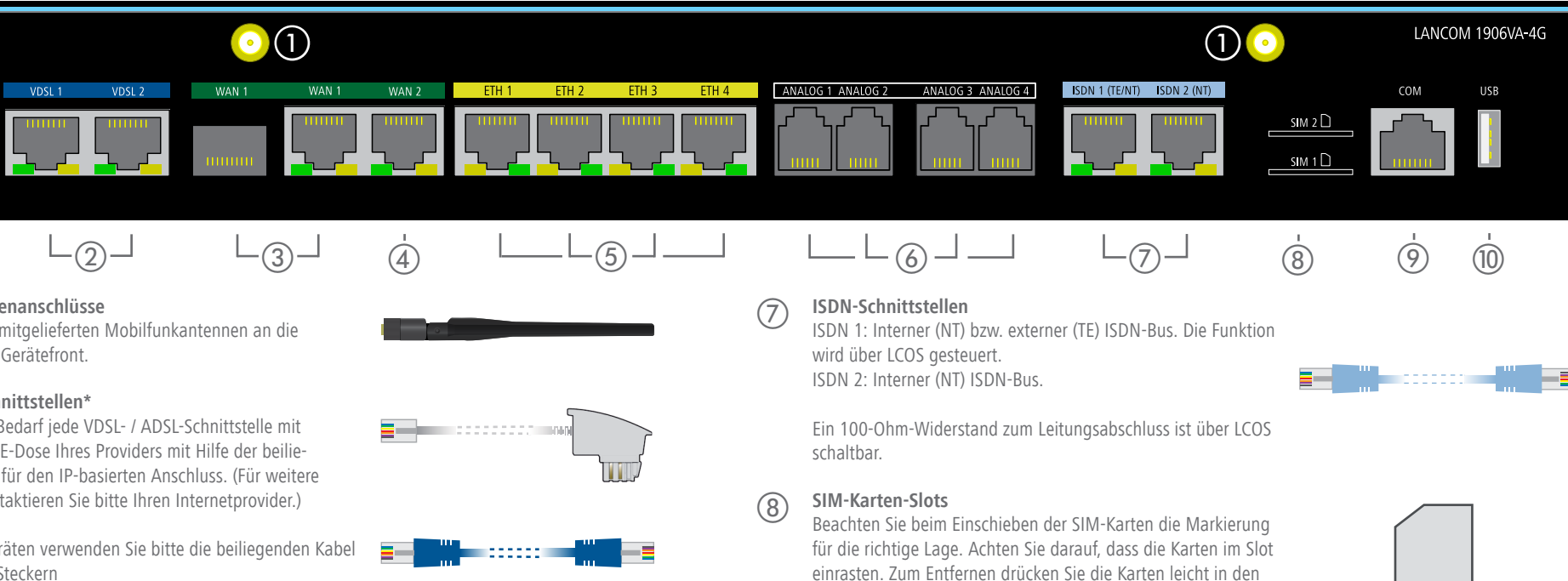

### **Netzanschluss und Erdungsschraube (Geräterückseite)**

Versorgen Sie das Gerät über den Netzanschluss auf der Rückseite mit Spannung. Verwenden Sie das mitgelieferte Kaltgerätekabel (als Zubehör erhältlich für WW-Geräte).

**ACHTUNG:** Hoher Berührungsstrom möglich! Vor Anschluss der Stromversorgung mit Erde verbinden.

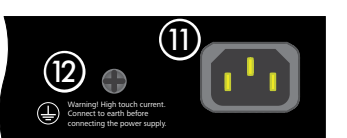

**SICHER, VERNETZT.** 

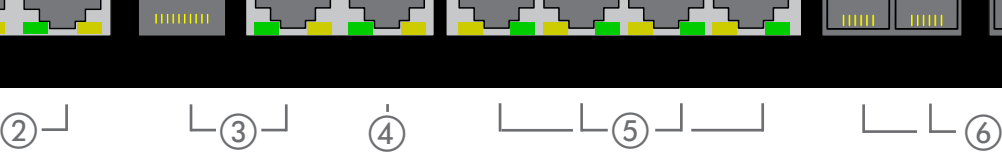

POWER

**LANCOM** 

 $\overline{\text{s}}$ vstems

# LANCOM 1906VA-4G Hardware-Schnellübersicht

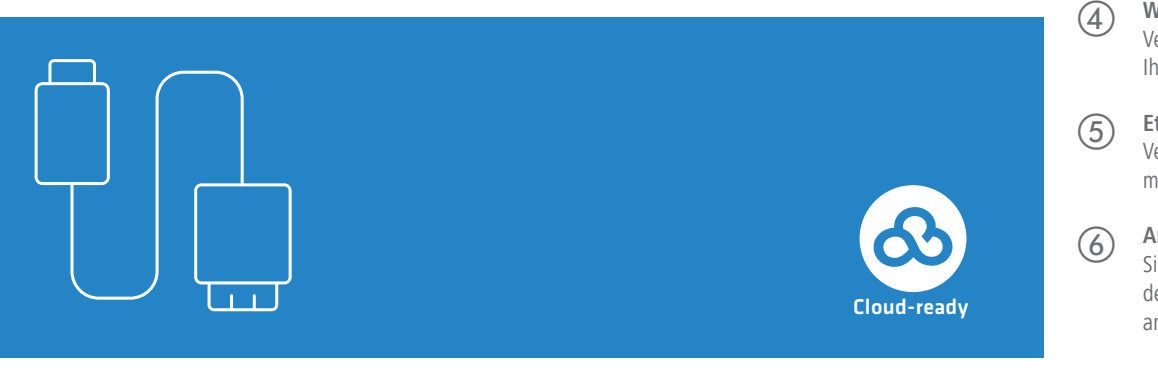

# **LANCOM** Systems